Рассмотрены цикловой комиссией

Председатель Дата «08» июня 2016 г. Утверждаю Зам. директора по УР 86\_\_\_\_\_\_\_\_\_\_\_ Дата «10» июня 2016 г.

# **Перечень теоретических и практических заданий к дифференцированному зачету по УП.4 Учебной практики (2 курс, 4 семестр 2017-2018 уч. г.)**

**Форма контроля:** Самостоятельная работа (Сравнение с аналогом) **Описательная часть:** ответить на три теоретических вопроса и выполнить практическое задание

**Перечень практических заданий: Задание №1**

**Выполинть набор алфавитно-цифровой информации на клавиатуре персонального компьютера 10- пальцевым методом на время.**

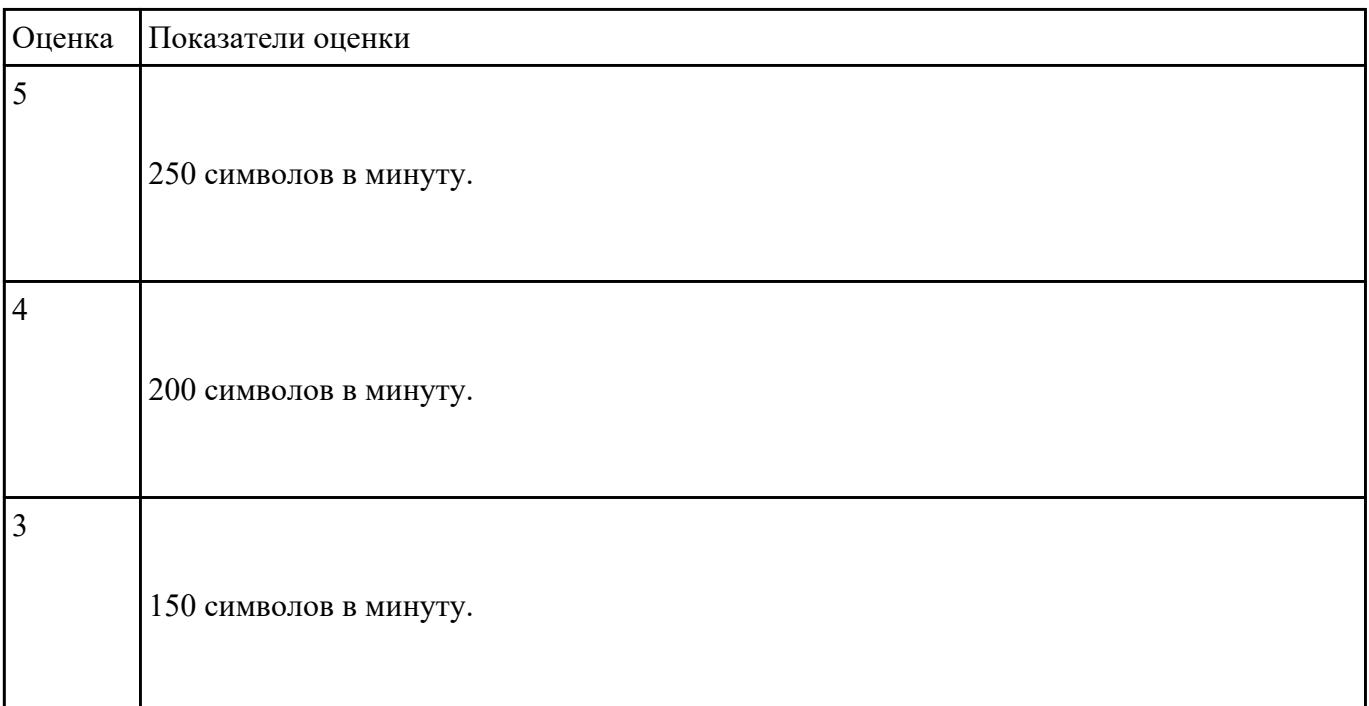

### **Задание №2**

#### **Выполнить подключение и настройку мультимедиа-проектора:**

1. Произвести подключение мультимедиа проектора к персональному компьютеру.

- 2. Произвести настройку данного устройства.
- 3. Запустить презентацию или ролик с использованием мультимедиа-проектора.

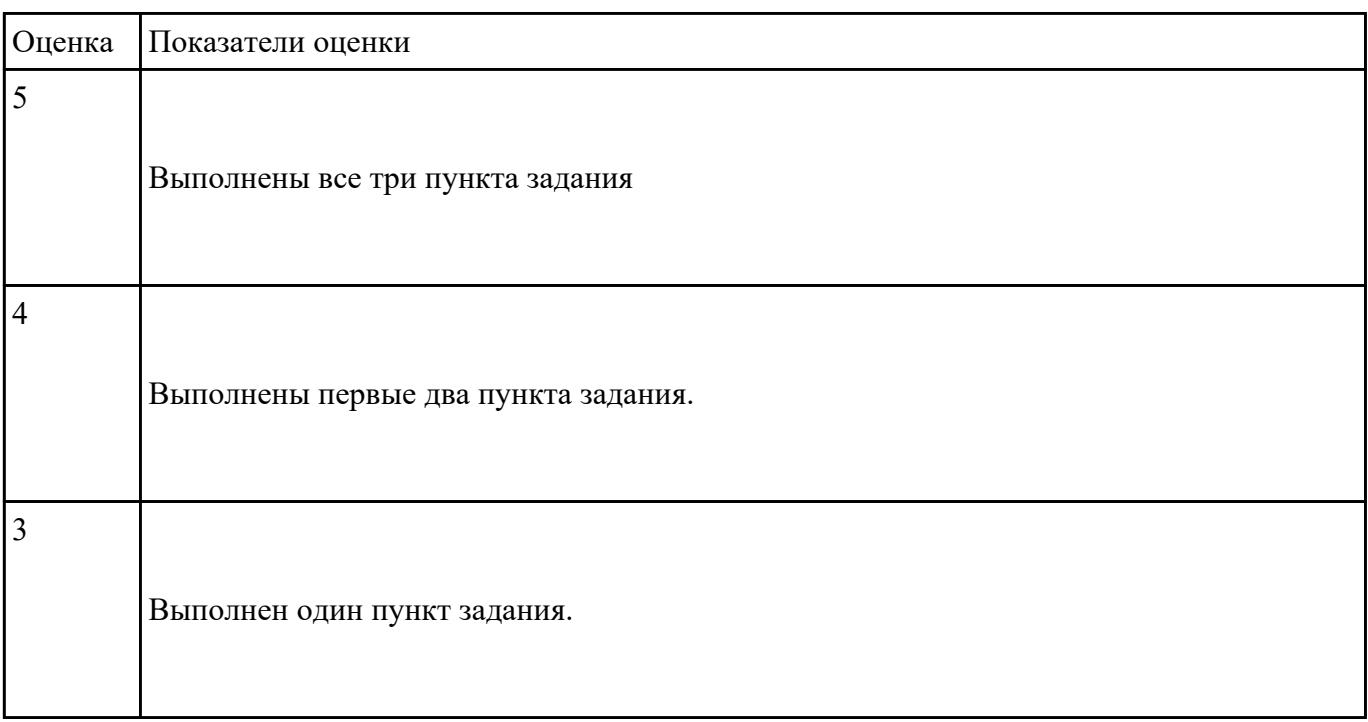

#### **Выполнить диагностику простейшей неисправности:**

- 1. Произвести подключение периферийного устроства с заведомой неисправностью.
- 2. Определить тип неисправности
- 3. Устранить неисправность и выполнить запуск устройства.

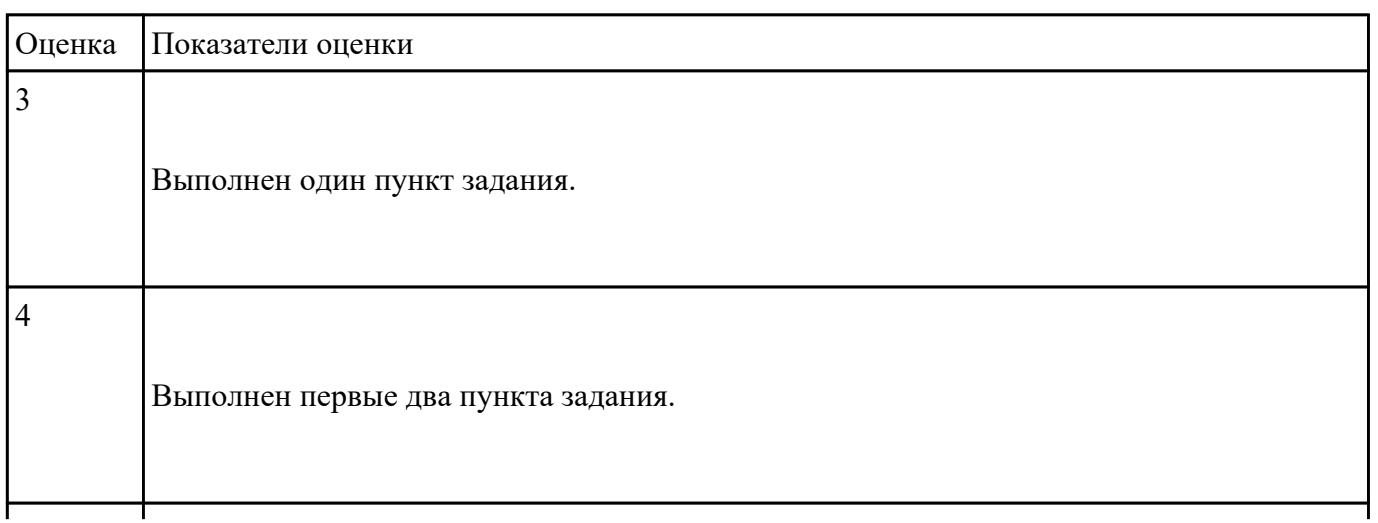

5

1. Создать файл с расширением .doc с атрибутами "скрытый"

2. В данном файле создать таблицу со столбцами "Название интерфейса" и "Подключаемые устройства".

3. Заполнить таблицу известными Вам устройствами и интерфейсами для них (не менее 10).

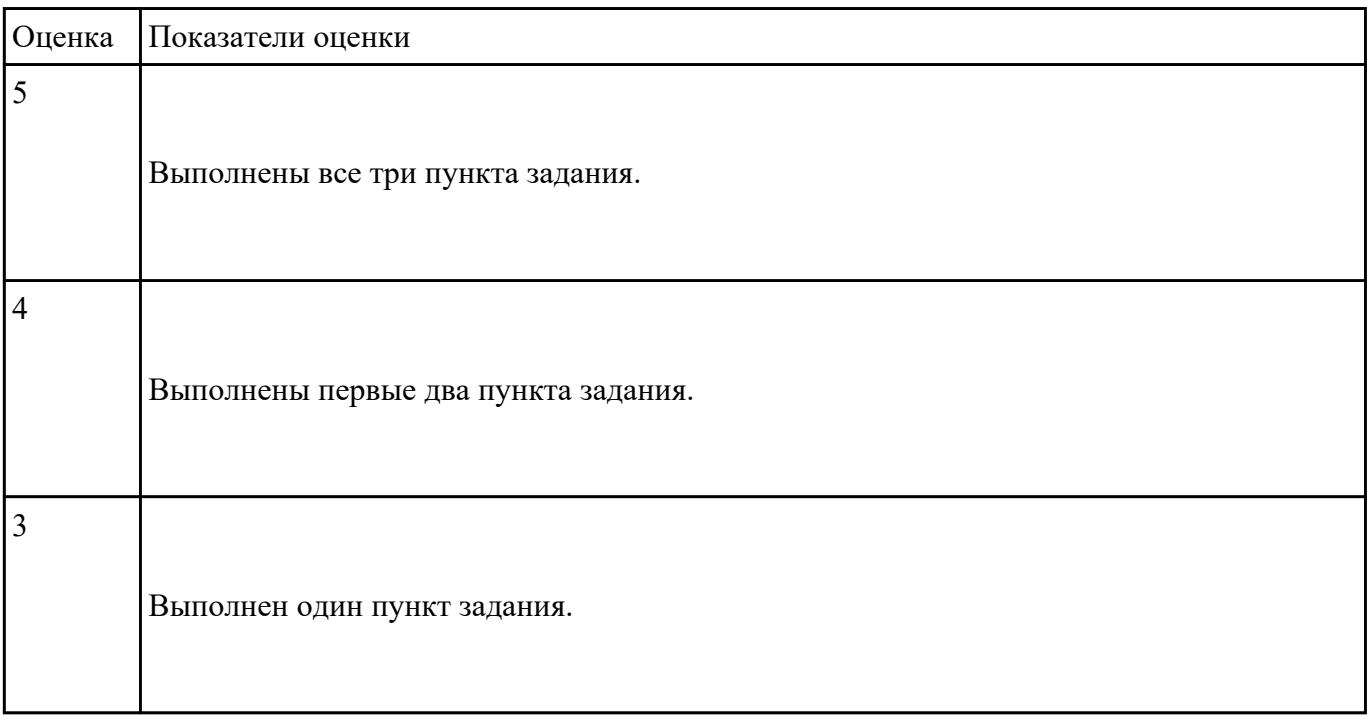

#### **Задание №5**

#### **Выполнить задание с использование редактора MS WORD:**

1. Создать файл с расширением .doc с атрибутами "архивный"

2. В данном файле набрать 10 терминов, относящихся к компьютерной технике и отформатировать каждый своим стилем.

3. на второй странице установить альбомную ориентацию, зеркальные и поля и подлюжку "не

# копировать".

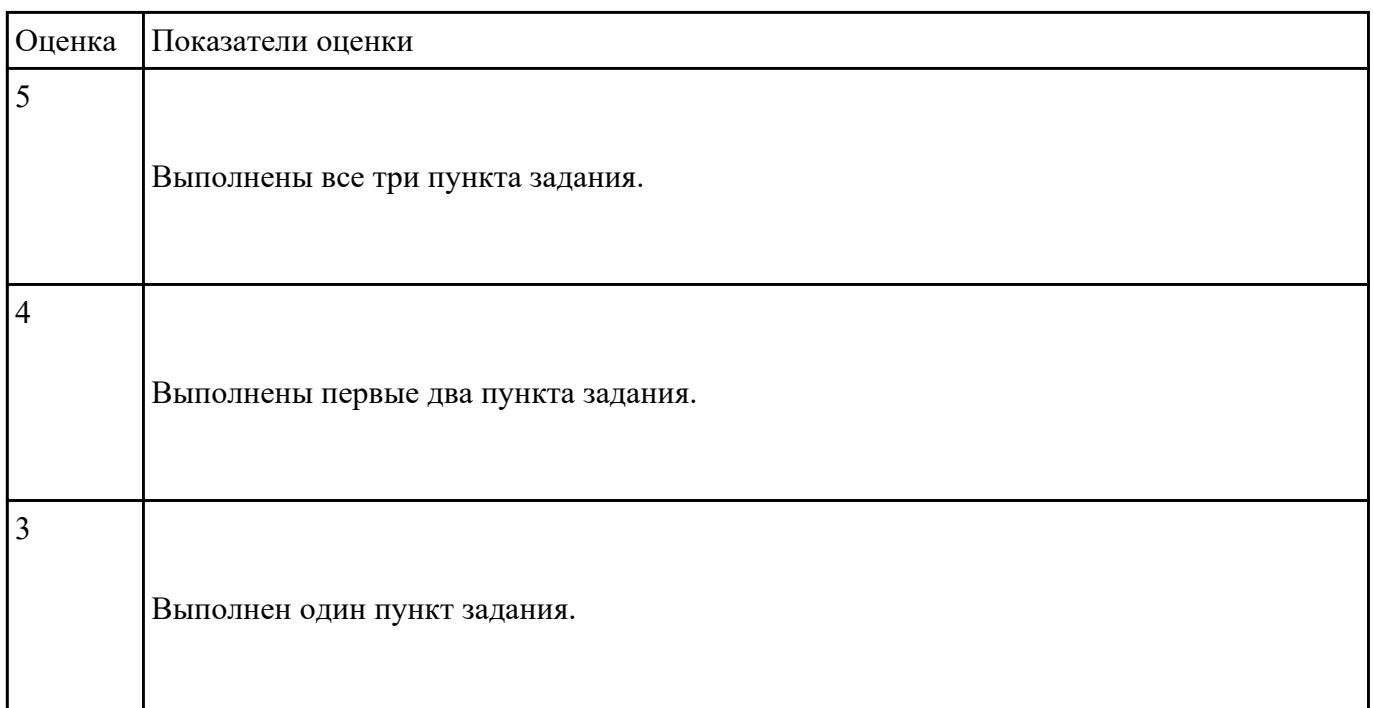

#### **Задание №6**

# **Выполнить задание в редакторе MS WORD:**

- 1. Указать автора созданного документа.
- 2. Запретить редектирование другим пользователям.
- 3. Отключить функцию "открывать вложения электронной почты".

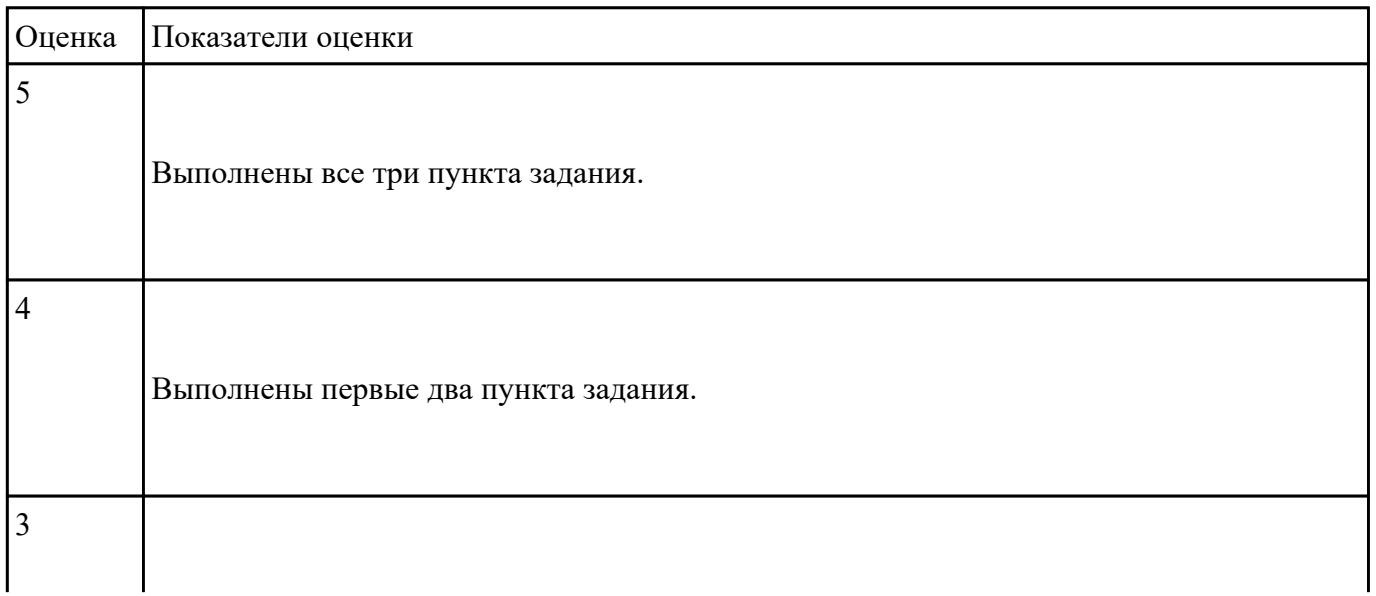

#### **Выполнить задание в редакторе MS Excel:**

- 1. Отключить макросы на странице.
- 2. Задать облать для печати формат А4.
- 3. Сделать подложку на последней страницей с надписью "не копировать"

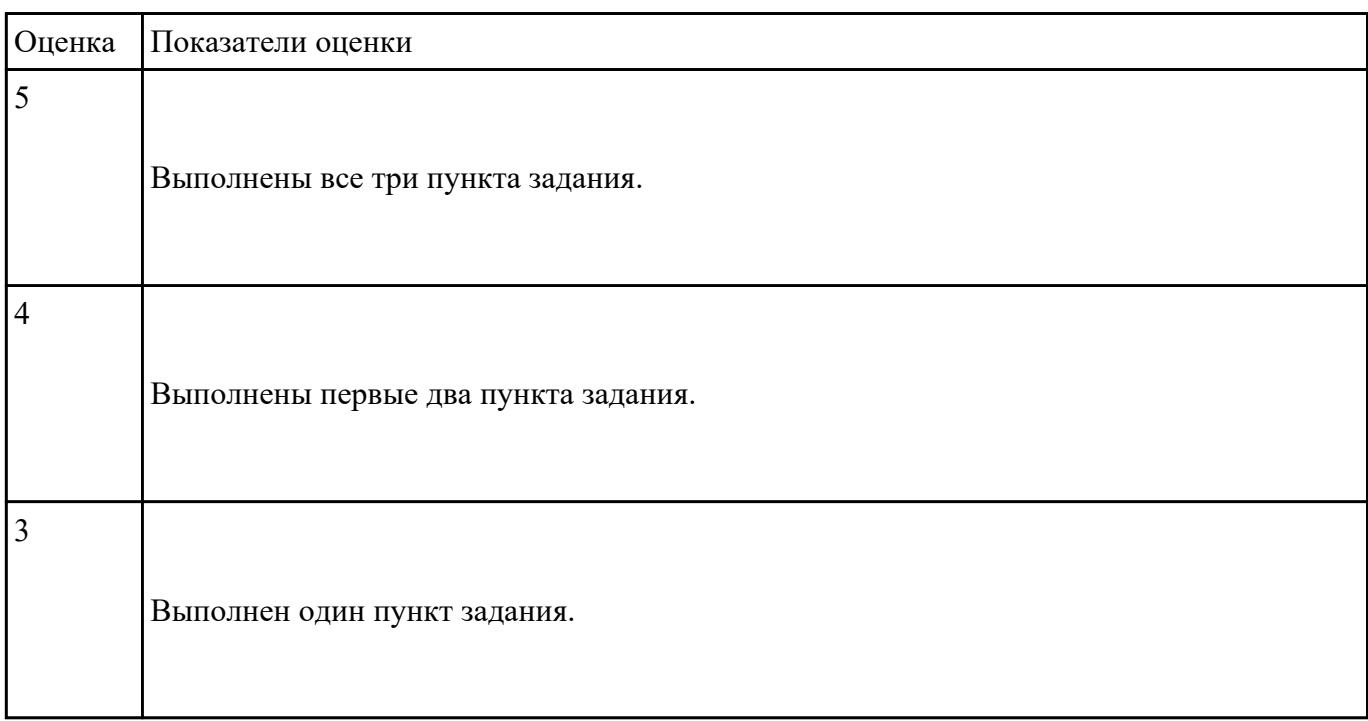

# **Задание №8**

#### **Выполнить задание в редакторе презентаций MS Power Point:**

- 1. Создать содержание в виде гиперссылок.
- 2. Пронумеровать сраницы в колонтитулах, все кроме первой.
- 3. Сделать название каждой главы заголовком.

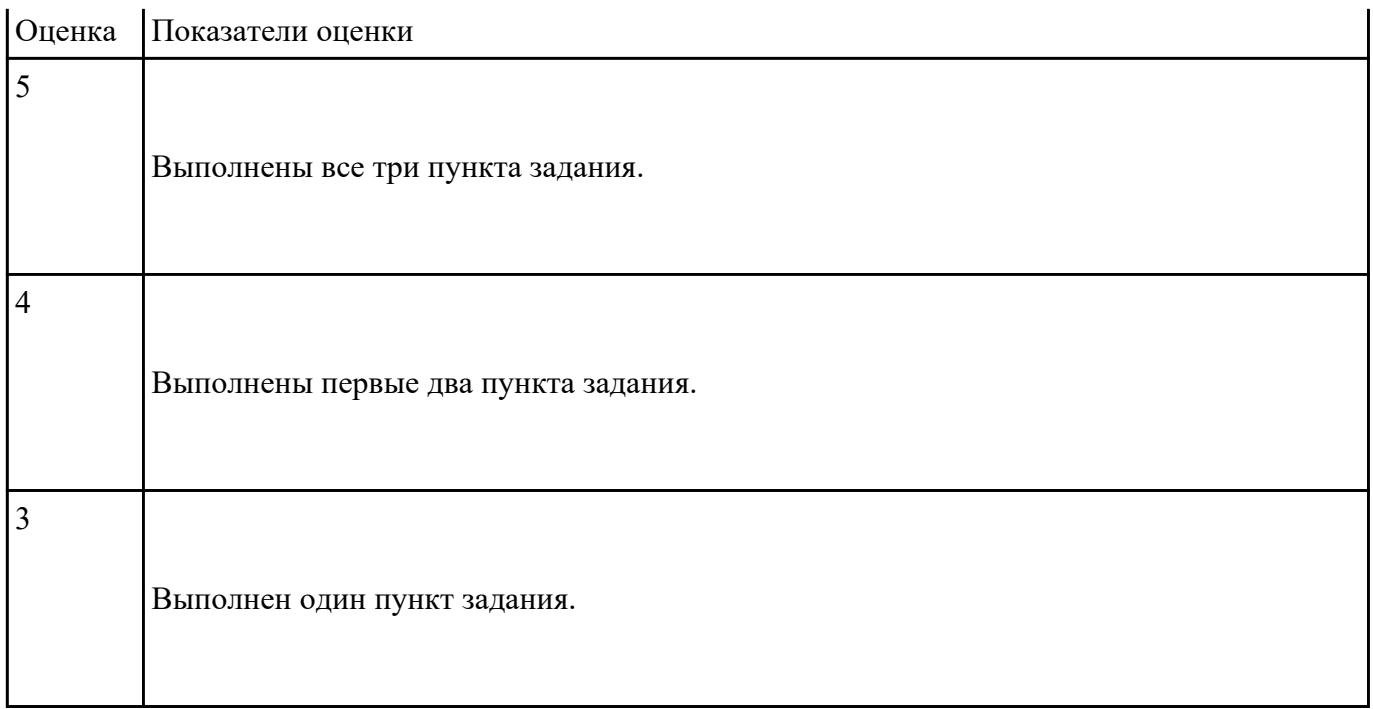

# **Выполнить задание с использованием HTML:**

1. Записать код HTML, который выводит в окне браузера таблицу, содержащую 3 строки и 4 столбца.

2. Толщина таблицы 5 пикселей. Строки должны быть закрашены в синий, зеленый и красный цвет.

3. Создать оглавление браузера с именем «Таблицы».

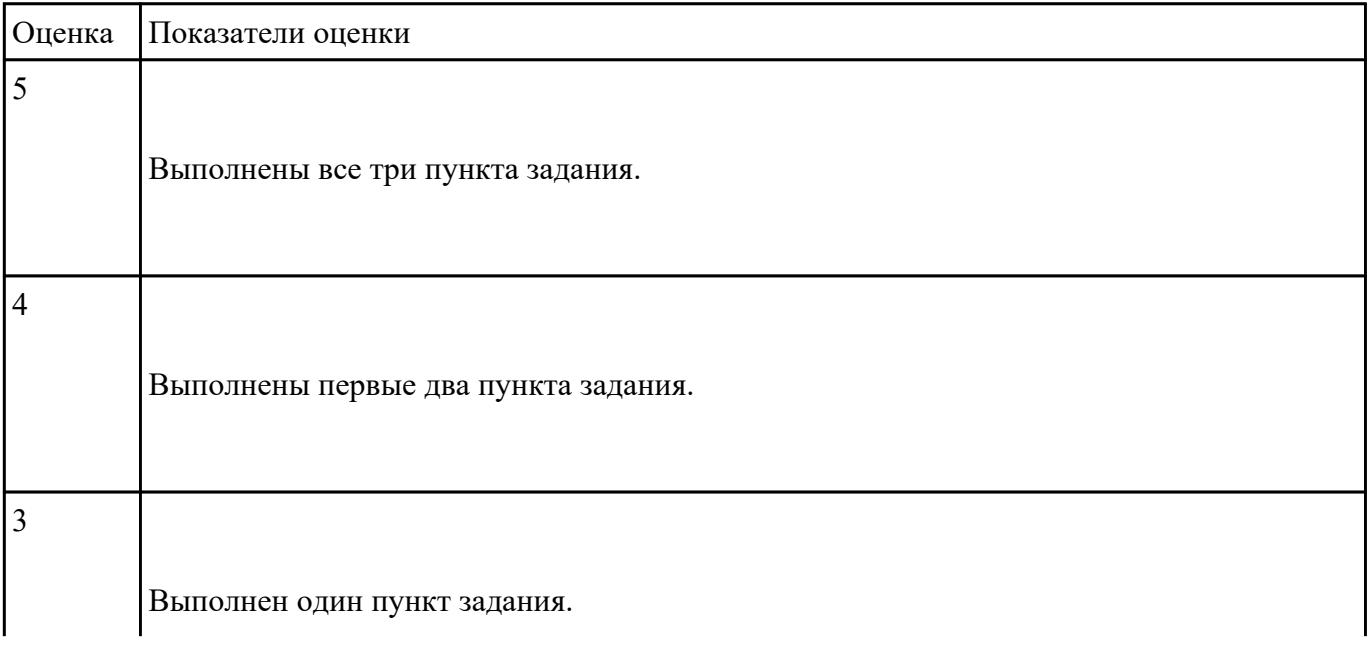

1. Создать HTML страницу с заголовком

# **"Картинка"**

- 2. Поместить на страницу любую картинку.
- 3. Назначить на картинку гиперссылку сайта www.yandex.ru.

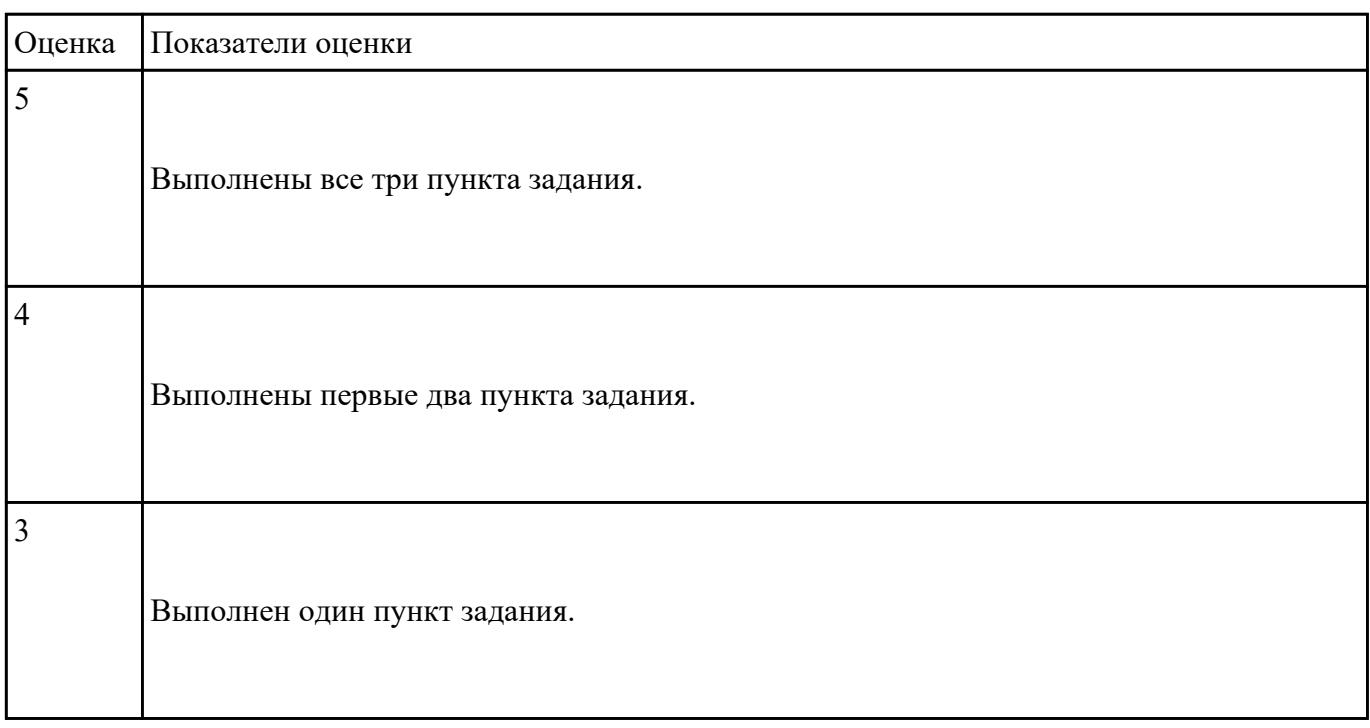

### **Задание №11**

### **Выполнить задание с использованием редактора Excel:**

1. С помощью ПО MS Excel открыть предложенный текстовый файл .txt так, чтобы каждое значение оказалось в отдельной ячейке.

2. Построить график используя полученные данные из ячеек.

3. Создать макрос "Кнопку" копирующий данные на новый лист MS Exsel.

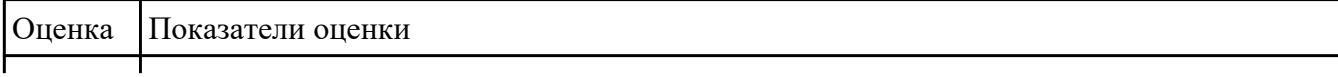

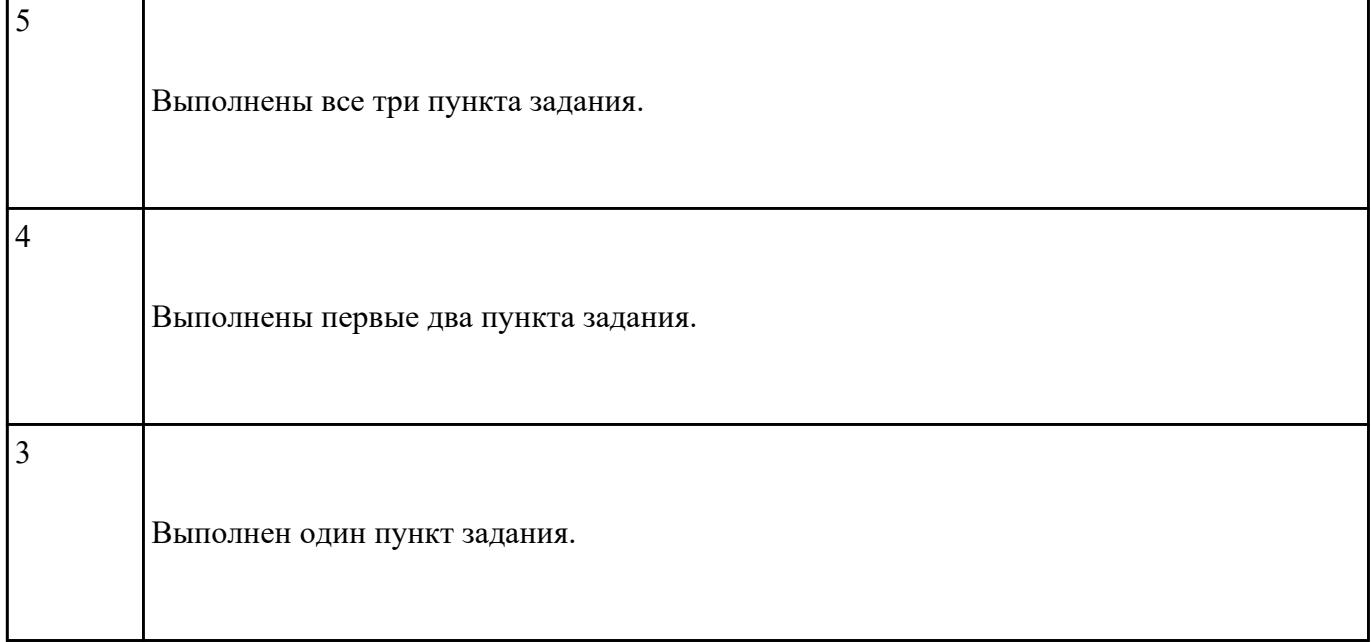

#### **Выполнить задание в программе Adobe Photoshop:**

1. Создать новый файл с разрешением 1024 на 768 в программе adobe photoshop. Создать два слоя. Первый залить цветом FFAE00, второй залить градиентом типа медь.

2. Установить режим наложения умножение. Первый слой поднять выше и правее на 2 сантиметра.

3. Вставить текст «Photoshop». Применить к тексту фильтр – стилизация – ветер.

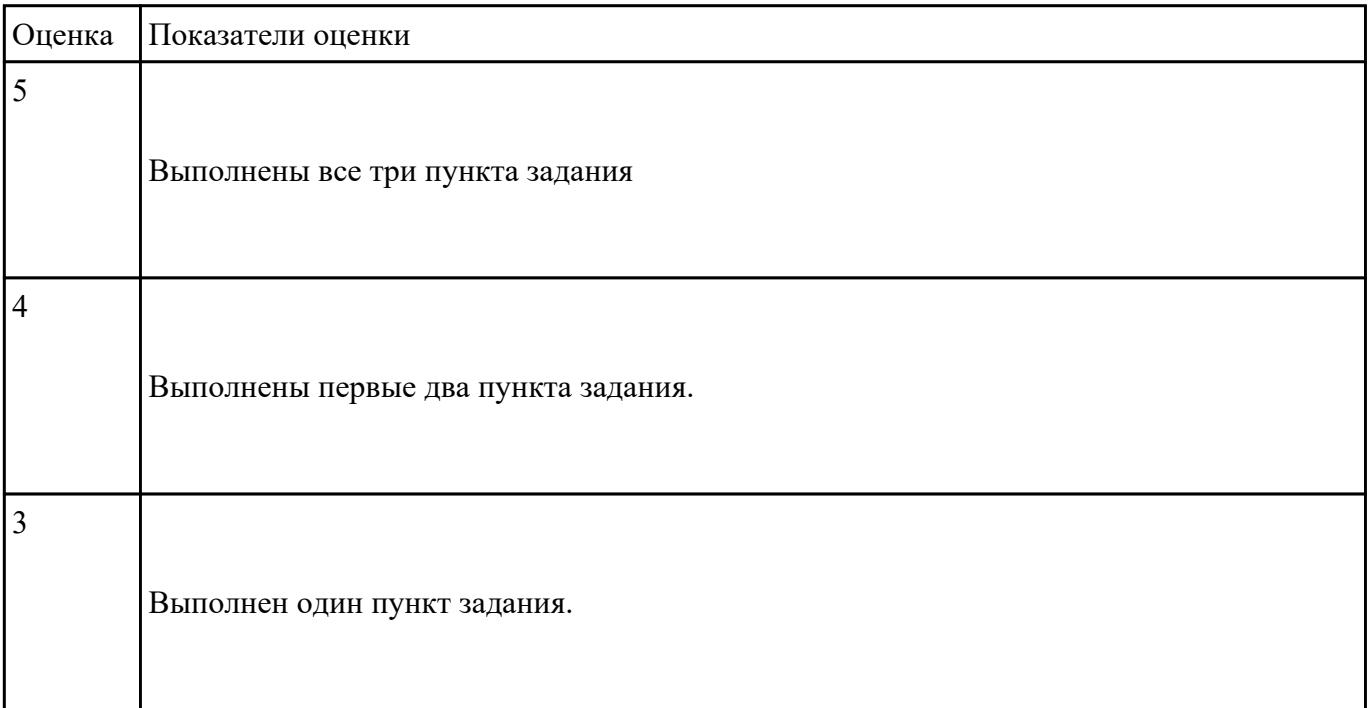

# **Выполнить задание в программе Adobe Photoshop:**

- 1. Создать покадровую анимаци в программе adobe photoshop
- 2. Сохранить ее в формате .gif
- 3. Продемонстрировать работу анимации.

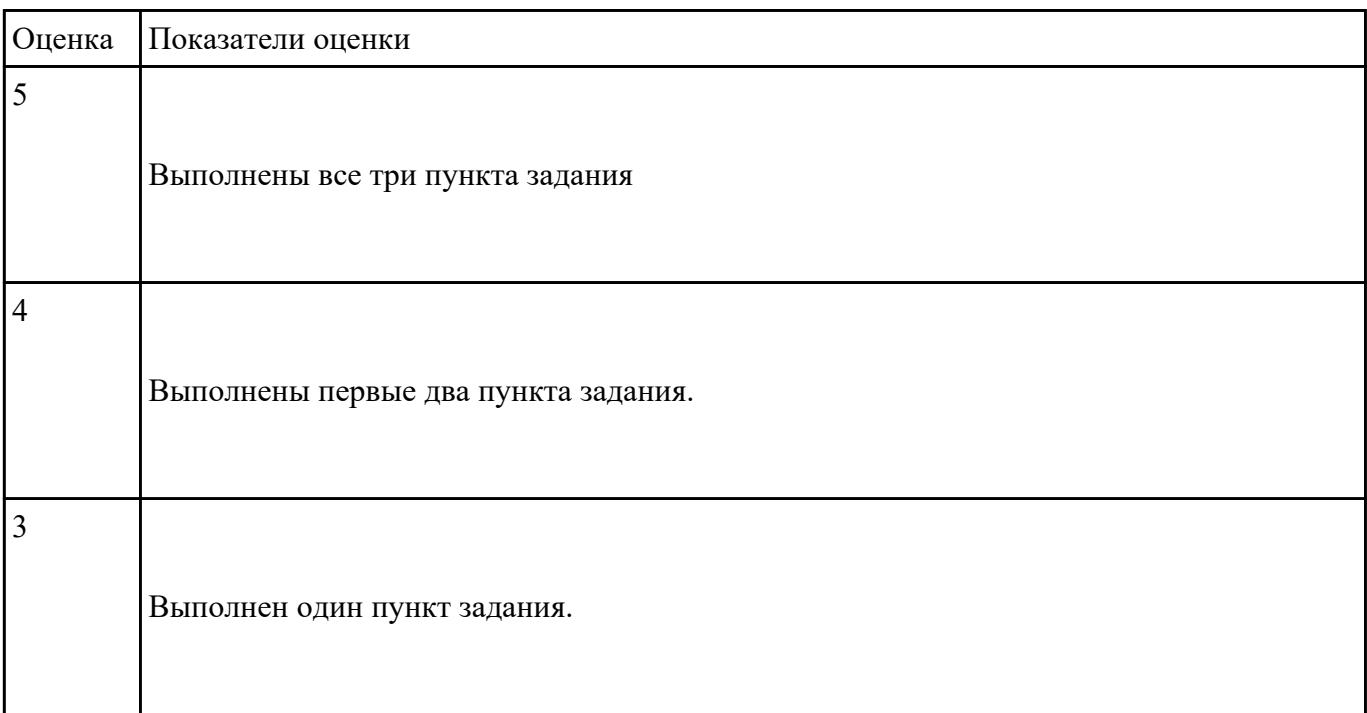